## 终端网点查询

## 功能简介

终端通过与佛山市地理信息公共平台在线地图对接,让市民可以在任意一部终端上,通 过输入市民之窗终端的网点名称,查询并查看对应的网点信息。

## 操作流程

1. 在市民之窗首页面点击[智能查询]应用功能按钮,如下图所示:

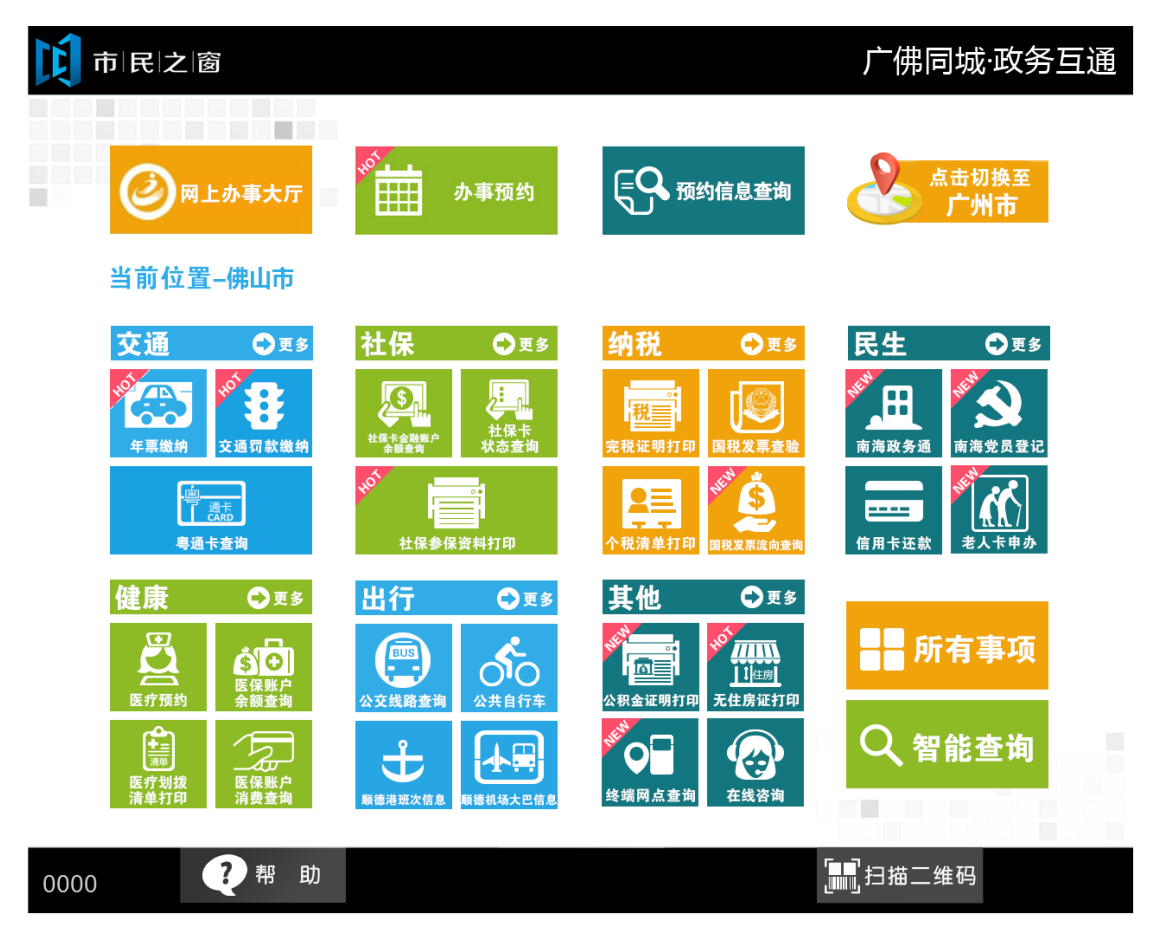

2.1. 在[终端网点查询页面]点击地区进行查询,如下图所示:

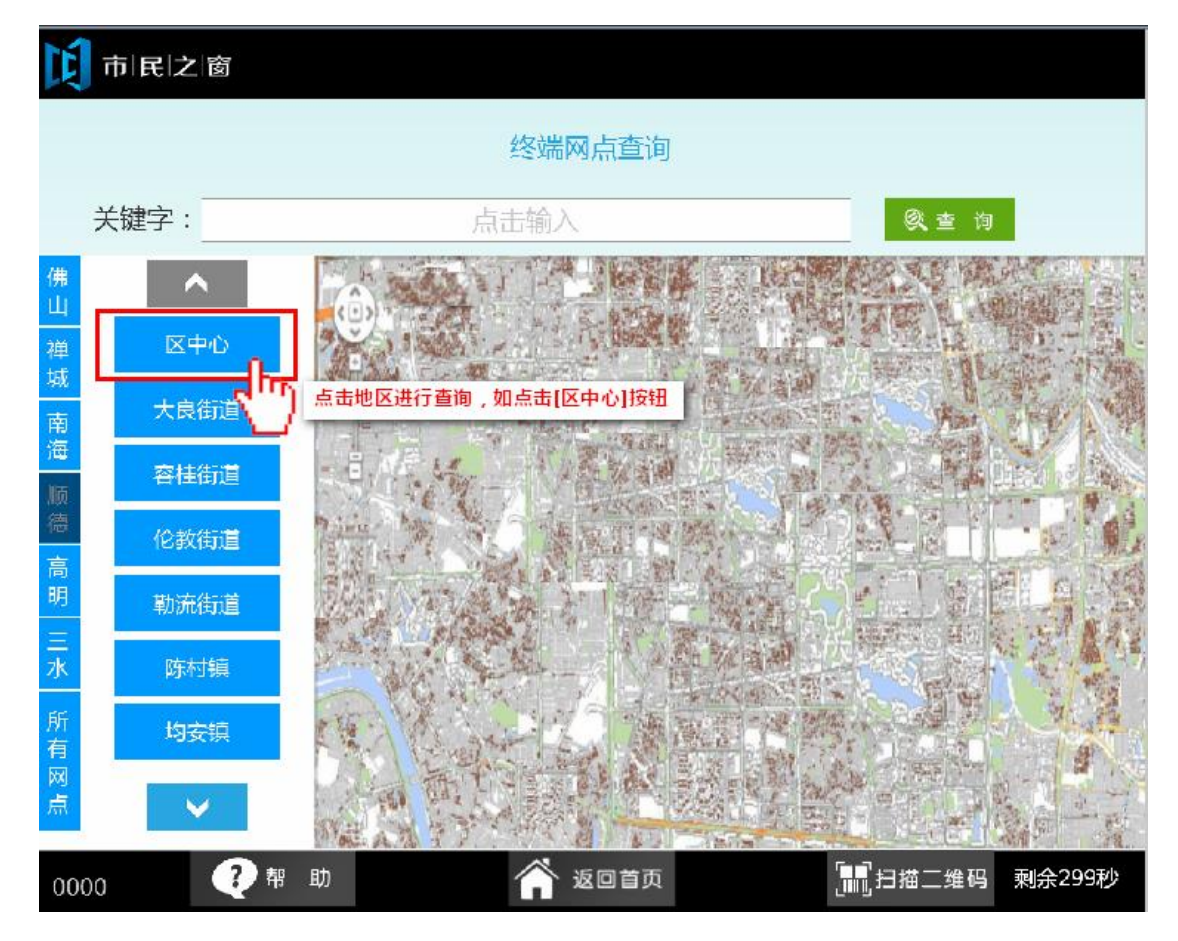

2.2.在[终端网点查询页面]输入关键字后点击**[**查询**]**按钮 进行查询,如下图所示:

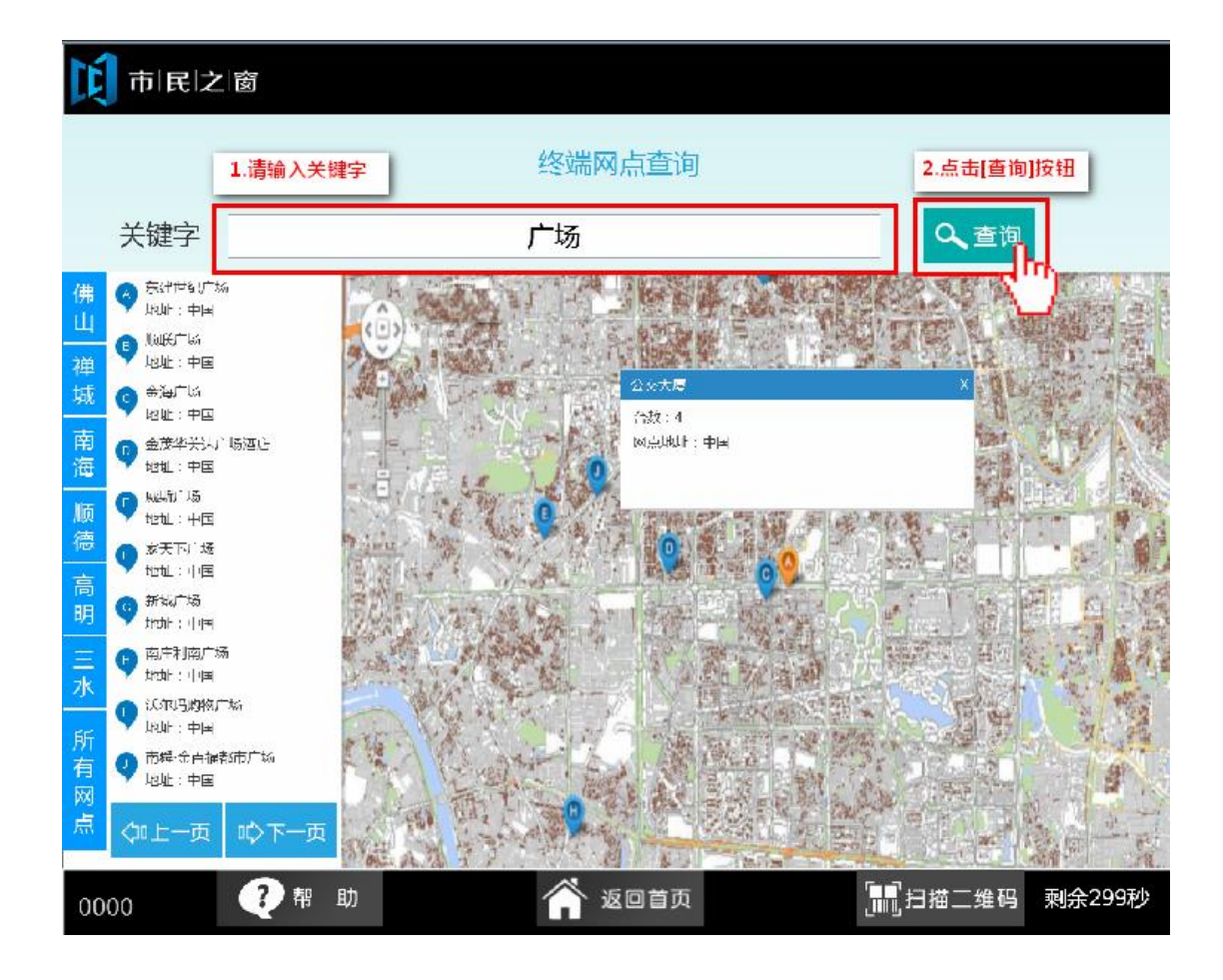